## **Setup Guide for AirPrint**

### 1. Preparation

Please check Wi-Fi function is ON before setting up for Air Print without router.

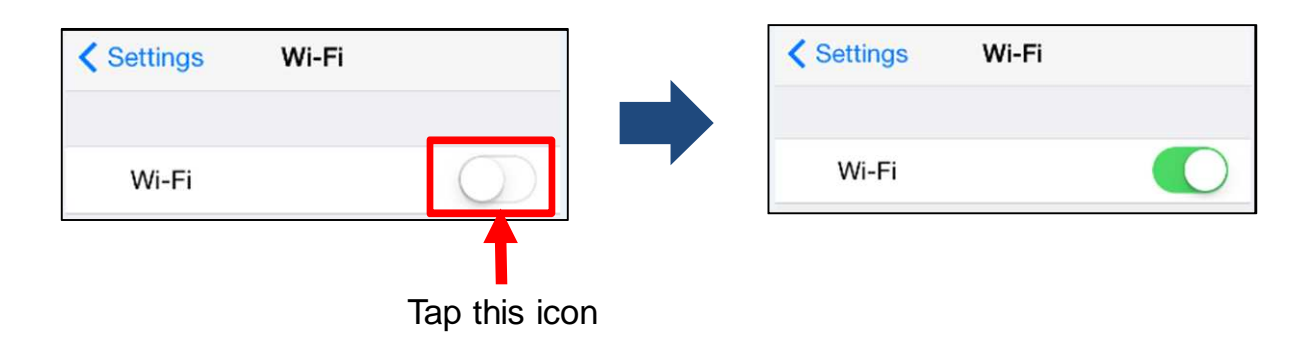

#### 2. Setup with router

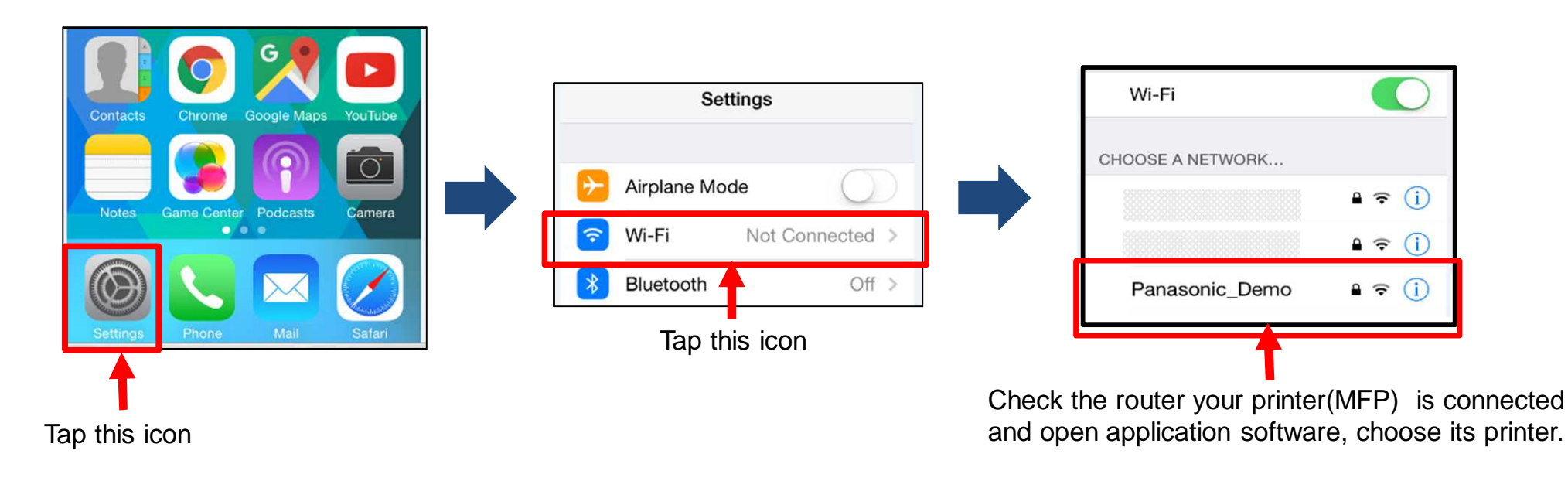

1

#### 3. Setup without router (From second time, refer to page 5.)

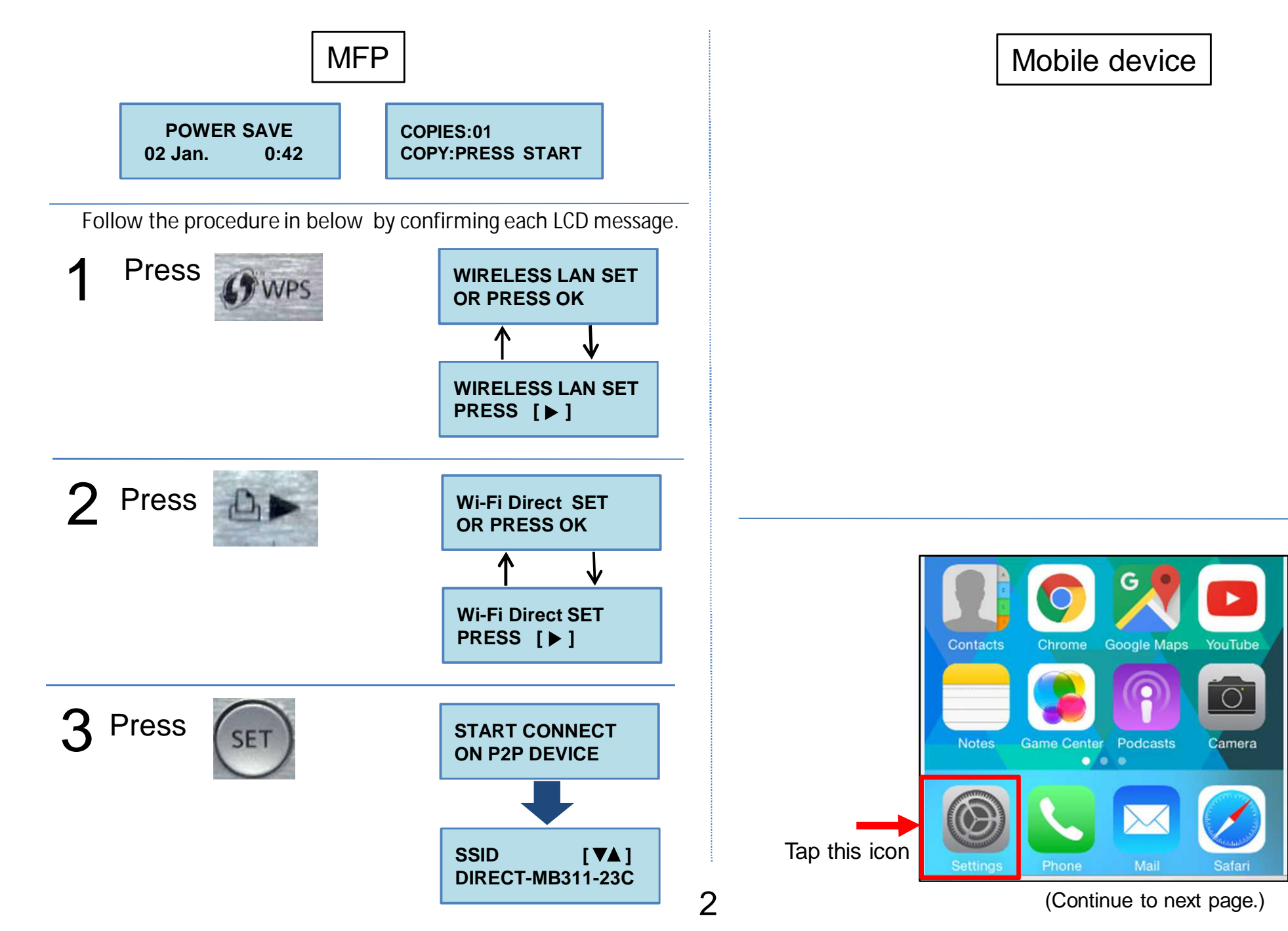

AirPrint

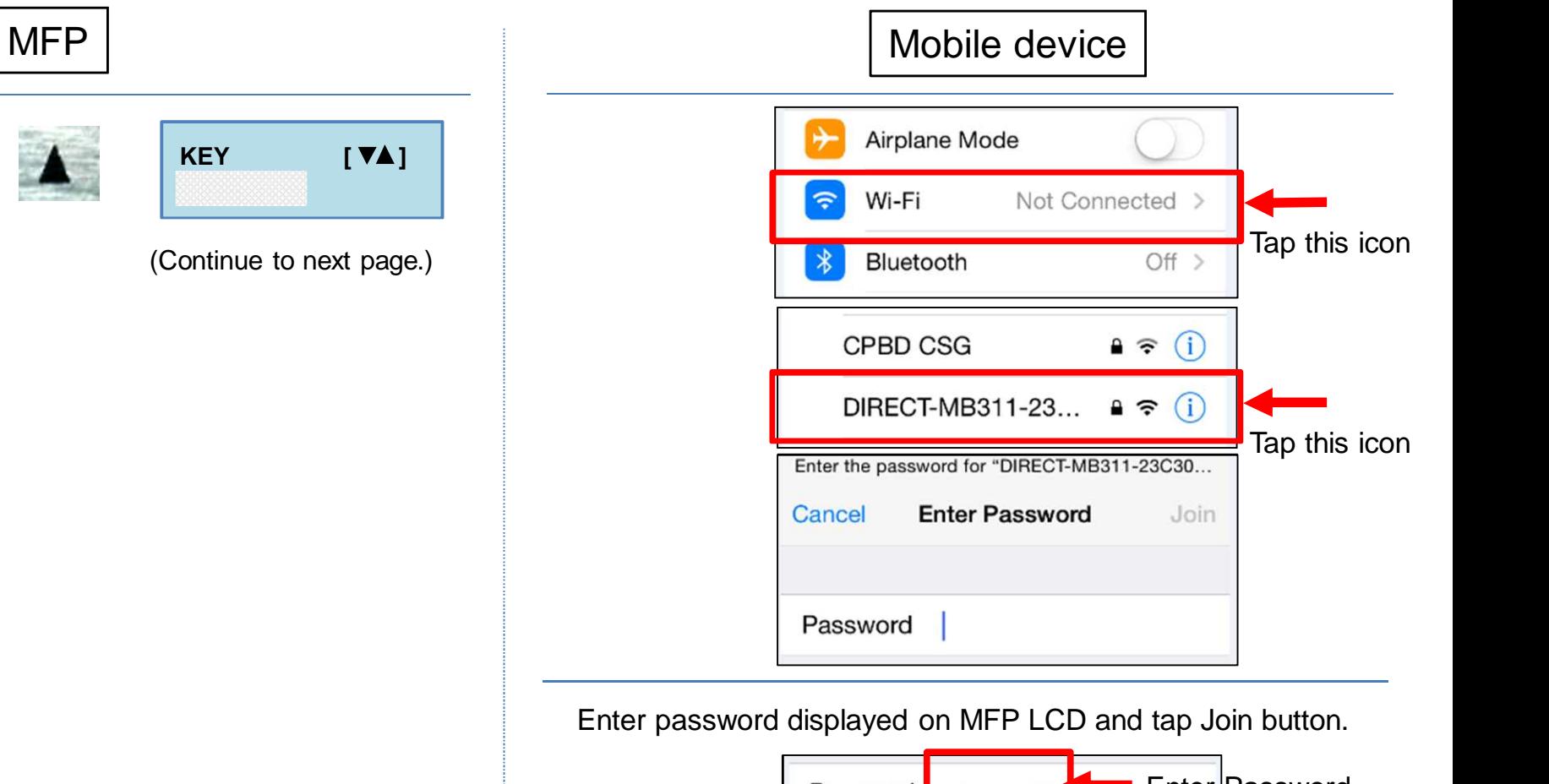

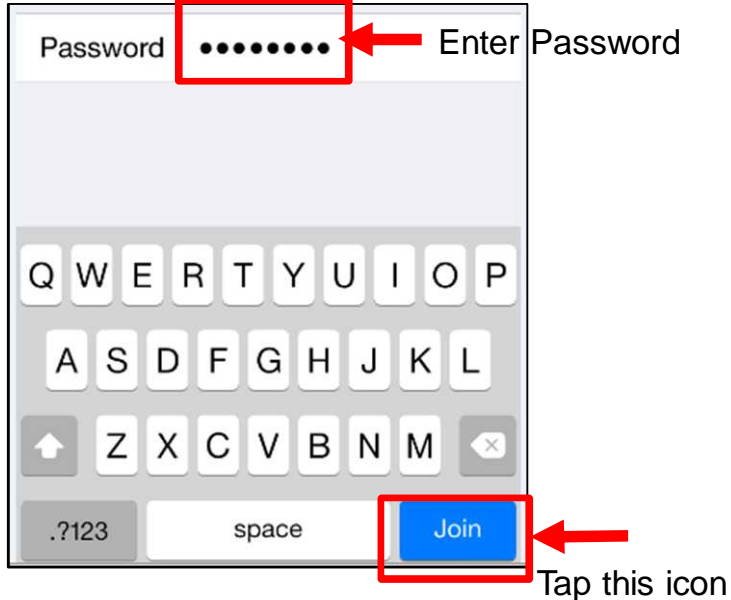

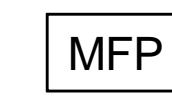

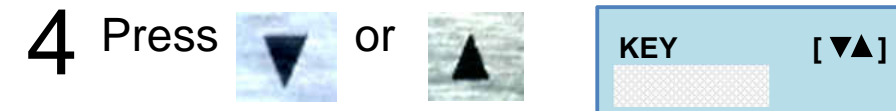

(Continue to next page.)

3

# MFP Mobile device WPS **CONNECTED** WPS LED is turned ON when MFP is connected. **COPIES:01 COPY:PRESS START** WPS

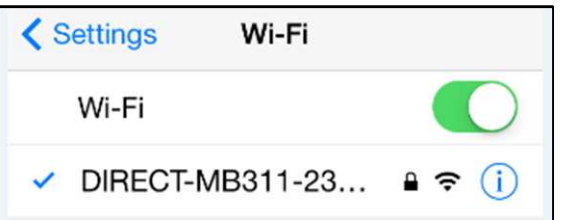

When WPS LED is turned OFF, please re-connect it again. (Refer to next page.)

#### 3. Setup for second time to same MFP

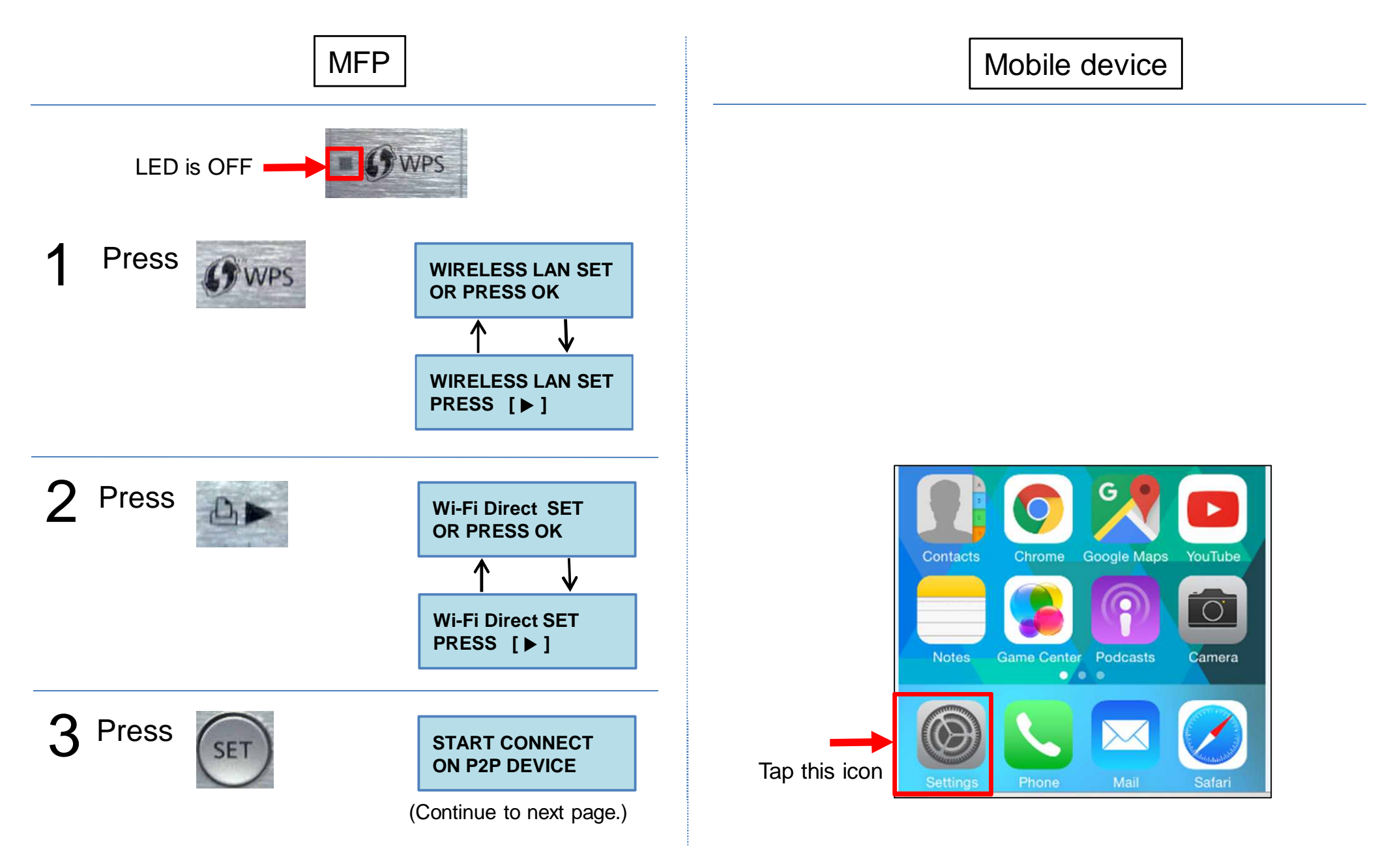

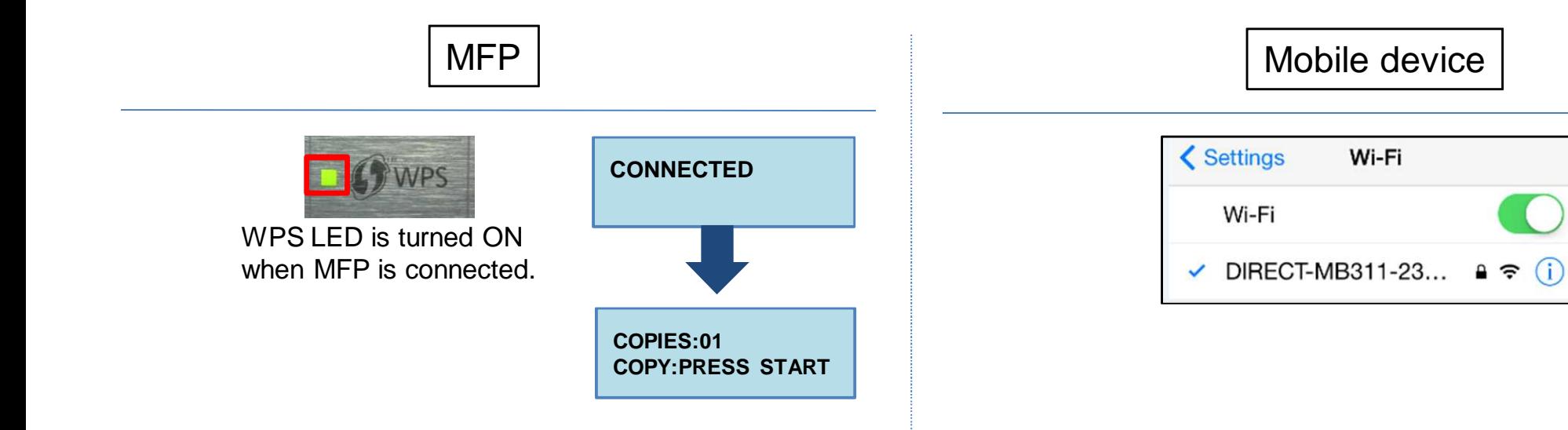

AirPrint is a trademark of Apple, Inc.